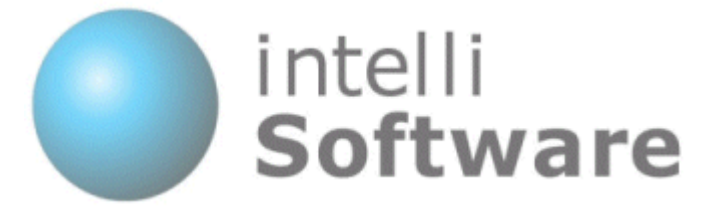

## **IntelliSoftware**

# SMS Gateway - COM Component Interface

Version 1.5

Content subject to change

IntelliSoftware Ltd. Arena Business Centre Holyrood Close Poole Dorset ENGLAND BH17 7FJ Tel: +44 (0)1202 311572 Fax: +44 (0)870 762 0876 Web: www.intellisoftware.co.uk

# **Contents**

- 1. Document History
- 2. COM Component Interface Overview
- 3. Submitting to our gateway
	- 3.1. Send Text Message
	- 3.2. Send Text Message to Multiple Recipients
	- 3.3. Send WAP Push Message
	- 3.4. Send Binary Message
	- 3.5. Send Unicode Message
	- 3.6. Get Credit Balance
- 4. Collections
	- 4.1. SendStatusCollection
- 5. Enumerations
	- 5.1. ResultCodes Enumeration
	- 5.2. SendStatus Enumeration
- 6. Advanced Features
	- 6.1. Send to Distribution Lists (Group Send)
	- 6.2. Reply Tracking

### 1. Document History

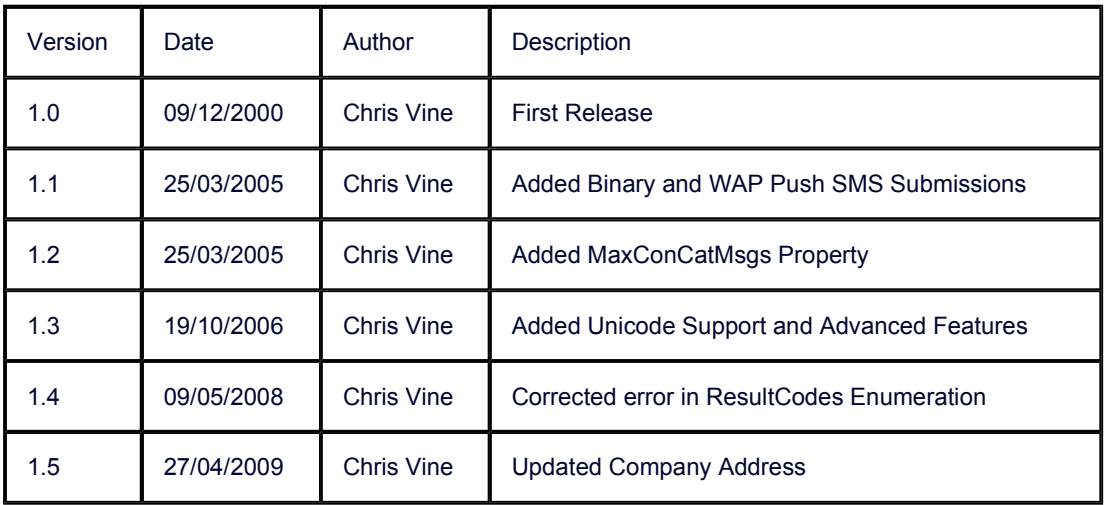

### 2. COM Component Interface Overview

Using the IntelliSMS COM Component you can send SMS messages from any language that supports COM. This includes VB, VBScript, JScript, ASP, C++. This component is free to download and use.

#### Methods:

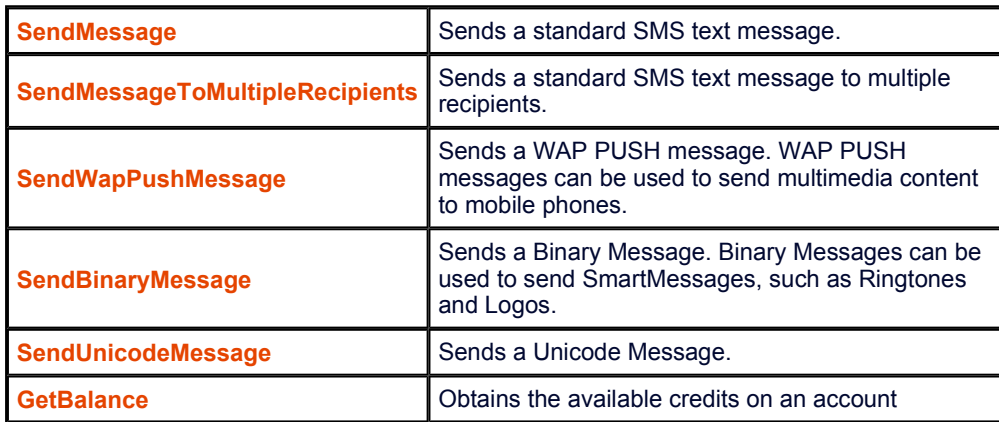

#### Properties:

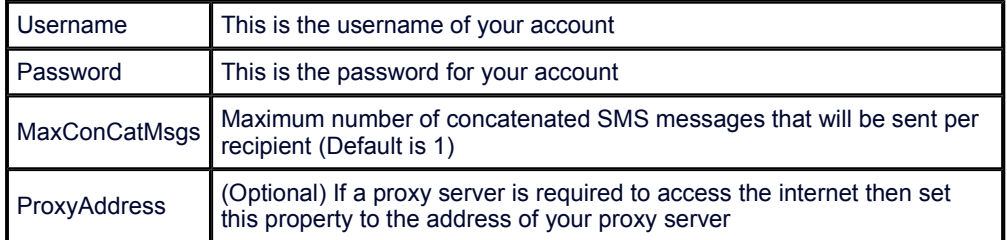

#### Secure SSL Connection (HTTPS):

To use a secure internet connection configure the gateway addresses as follows:

```
\overline{<^{\circ}}IntelliSMS.PrimaryGateway = "https://www.intellisoftware.co.uk" 
IntelliSMS.BackupGateway = "https://www.intellisoftware2.co.uk" 
SendStatus = IntelliSMS.SendMessage ( ...... 
--<br>१>
```
 $\boxed{\blacktriangle}$ 

 $\overline{\phantom{0}}$ 

### 3. Submitting to our gateway

### 3.1. Send Text Message

#### SendMessage ( To As String, Text As String, From As String, MessageId As Variant ) As ResultCodes

#### Description:

Sends an SMS message via the Internet Gateway.

#### Parameters:

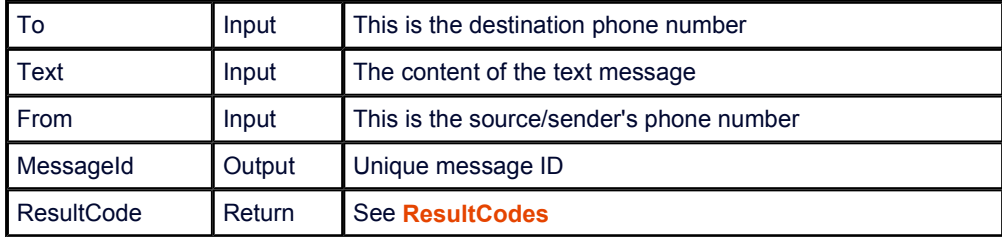

#### ASP Example:

```
\overline{<\;}Set IntelliSMS = Server.CreateObject("IntelliSoftware.IntelliSMS") 
IntelliSMS.Username = "MyUsername" 
IntelliSMS.Password = "MyPassword" 
Result = IntelliSMS.SendMessage _ 
     ( "44771012345", "Hello", "SENDER_ID", MessageId ) 
\approx
```
 $\blacktriangle$ 

 $\overline{\mathcal{M}}$ 

#### VB Example:

```
Dim IntelliSMS As New INTELLISMSLib.IntelliSMS 
                                                                             \blacktriangleIntelliSMS.Username = "MyUsername" 
IntelliSMS.Password = "MyPassword" 
Dim MessageId As Variant 
Dim Result As INTELLISMSLib.ResultCodes 
Result = IntelliSMS.SendMessage _ 
 ( "44771012345", "Hello", "SENDER_ID", MessageId ) 
                                                                             \blacktriangledown
```
### 3.2. Send Text Message to Multiple Recipients

SendMessageToMultipleRecipients ( To As String, Text As String, From As String ) As SendStatusCollection

#### Description:

Sends an SMS message to multiple recipients via the Internet Gateway.

#### Parameters:

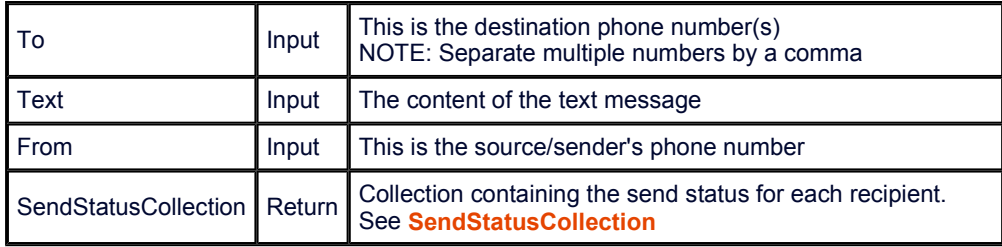

```
\overline{<^{\circ}_\circ}\blacktriangleSet IntelliSMS = Server.CreateObject("IntelliSoftware.IntelliSMS") 
IntelliSMS.Username = "MyUsername" 
IntelliSMS.Password = "MyPassword" 
Set SendStatusColl = IntelliSMS.SendMessageToMultipleRecipients _ 
     ("44771012345,44771023456", "Hello", "SENDER_ID") 
If SendStatusColl.OverallResult <> 1 Then 
     Summary = "Failed, Result=" & SendStatusColl.OverallResult 
Else 
     For Each Status In SendStatusColl 
Summary = Summary & "To=" & Status.To & _
 ", MessageId=" & Status.MessageId & _ 
 ", Result=" & Status.ResultCode & "<BR>" 
     Next 
End If
Response.Write Summary 
%>
```

```
Dim IntelliSMS As New INTELLISMSLib.IntelliSMS 
                                                                     \blacktriangleIntelliSMS.Username = "MyUsername" 
IntelliSMS.Password = "MyPassword" 
Dim SendStatusColl As INTELLISMSLib.SendStatusCollection 
Set SendStatusColl = IntelliSMS.SendMessageToMultipleRecipients _ 
 ("44771012345,44771023456", "Hello", "SENDER_ID") 
Dim Summary As String 
If SendStatusColl.OverallResult <> ResultCodes.rcOK Then 
    Summary = "Failed, Result=" & SendStatusColl.OverallResult 
Else 
    Dim Status As INTELLISMSLib.SendStatus 
    For Each Status In SendStatusColl 
       Summary = Summary & "To=" & Status.To \alpha ", MessageId=" & Status.MessageId & _ 
 ", Status=" & Status.ResultCode & vbCrLf 
    Next 
End If
MsgBox Summary
```
### 3.3. Send WAP Push Message

#### SendWapPushMessage ( To As String, Title As String, HRef As String, From As String ) As SendStatusCollection

#### Description:

Sends a WAP PUSH message via the Internet Gateway. WAP PUSH messages can send multimedia content, such as an Image, Wallpaper, Ringtone or a link to WAP website.

#### Parameters:

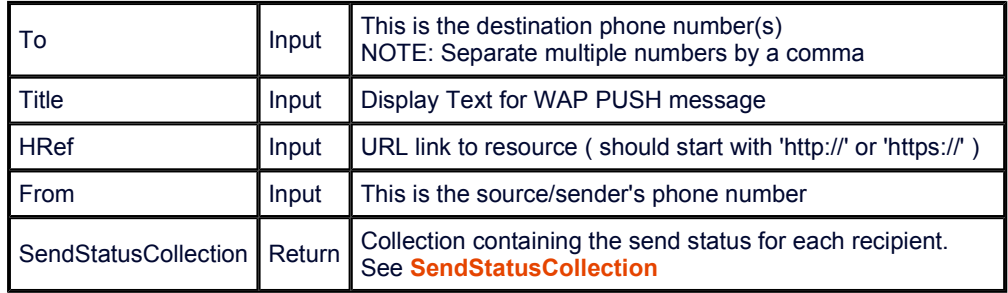

```
\overline{<^{\circ}_\circ}\blacktriangleSet IntelliSMS = Server.CreateObject("IntelliSoftware.IntelliSMS") 
IntelliSMS.Username = "MyUsername" 
IntelliSMS.Password = "MyPassword" 
Set SendStatusColl = IntelliSMS.SendWapPushMessage ( _ 
    "44771012345, 44771023456", "The message text",
    "http://www.intellisoftware.co.uk/images/IntelliSMS.gif", \_ "SENDER_ID" ) 
If SendStatusColl.OverallResult <> 1 Then 
     Summary = "Failed, Result=" & SendStatusColl.OverallResult 
Else 
     For Each Status In SendStatusColl 
         Summary = Summary & "To=" & Status. To & _
              ", MessageId=" & Status.MessageId &
              ", Result=" & Status.ResultCode & "<BR>"
     Next 
End If 
Response.Write Summary 
%>
```

```
Dim IntelliSMS As New INTELLISMSLib.IntelliSMS 
                                                                         \blacktriangleIntelliSMS.Username = "MyUsername" 
IntelliSMS.Password = "MyPassword" 
Dim SendStatusColl As INTELLISMSLib.SendStatusCollection 
Set SendStatusColl = IntelliSMS.SendWapPushMessage ( _ 
    "44771012345,44771023456", "The message text",
     "http://www.intellisoftware.co.uk/images/IntelliSMS.gif", _ 
     "SENDER_ID") 
Dim Summary As String 
If SendStatusColl.OverallResult <> ResultCodes.rcOK Then 
     Summary = "Failed, Result=" & SendStatusColl.OverallResult 
Else 
     Dim Status As INTELLISMSLib.SendStatus 
     For Each Status In SendStatusColl 
        Summary = Summary & "To=" & Status. To \& _
             ", MessageId=" & Status.MessageId & _ 
             ", Status=" & Status.ResultCode & vbCrLf
     Next 
End If 
MsgBox Summary
```
#### Considerations:

Our gateway will only send one SMS message per submission. Therefore a WAP PUSH message is charged at 1 credit.

An INVALID\_REQUEST will result if the submitted text and href parameters would require 2 SMS messages to be sent. As a guide, the href and text parameters combined should not exceed 114 characters (assuming href starts with 'http://www.' )

### 3.4. Send Binary Message

SendBinaryMessage ( To As String, UserDataHeaderHex As String, UserDataHex As String, From As String ) As **SendStatusCollection** 

#### Description:

Sends a Binary SMS message via the Internet Gateway. Binary Messages can be used to send SmartMessages, such as Ringtones and Logos.

#### Parameters:

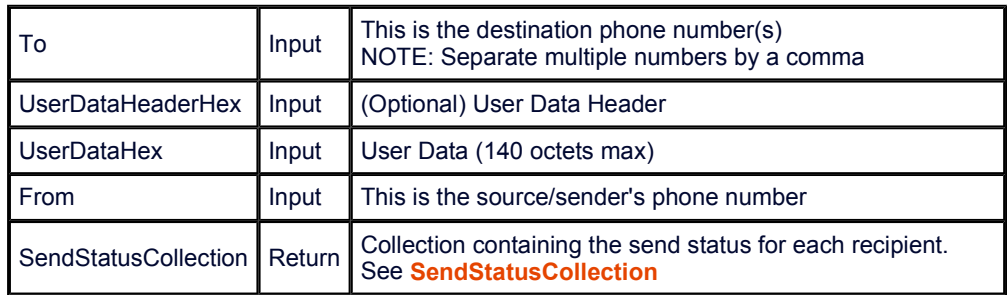

```
\overline{<\;}\blacktriangleSet IntelliSMS = Server.CreateObject("IntelliSoftware.IntelliSMS") 
IntelliSMS.Username = "MyUsername" 
IntelliSMS.Password = "MyPassword" 
Set SendStatusColl = IntelliSMS.SendBinaryMessage (
 "44771012345,44771023456", "06050415820000", _ 
     "32F40100480E0100000000000000000000000000000000000000" & _ 
     "0000000000000000000001247803000000E0080120CC06400000" & _ 
     "40080120CC06C00000479E7124F0EFFADCF64448892479B6DAC6" & _ 
     "CD4448F9241DB6DACECF44488124CDB6CD96CC44488924CDB6CD" & _ 
     "96CDE446712478E66D9EC6000000000000000000000000000000" & _ 
     "000000", "SENDER_ID" ) 
If SendStatusColl.OverallResult <> 1 Then 
     Summary = "Failed, Result=" & SendStatusColl.OverallResult 
Else 
     For Each Status In SendStatusColl 
         Summary = Summary & "To=" & Status. To & _
              ", MessageId=" & Status.MessageId &
               ", Result=" & Status.ResultCode & "<BR>" 
     Next 
End If 
Response.Write Summary 
%>
```

```
Dim IntelliSMS As New INTELLISMSLib.IntelliSMS 
                                                                       \blacktriangleIntelliSMS.Username = "MyUsername" 
IntelliSMS.Password = "MyPassword" 
Dim SendStatusColl As INTELLISMSLib.SendStatusCollection 
Set SendStatusColl = IntelliSMS.SendBinaryMessage ( _ 
    "44771012345,44771023456", "06050415820000",
     "32F40100480E0100000000000000000000000000000000000000" & _ 
     "0000000000000000000001247803000000E0080120CC06400000" & _ 
     "40080120CC06C00000479E7124F0EFFADCF64448892479B6DAC6" & _ 
     "CD4448F9241DB6DACECF44488124CDB6CD96CC44488924CDB6CD" & _ 
     "96CDE446712478E66D9EC6000000000000000000000000000000" & _ 
     "000000", "SENDER_ID" ) 
Dim Summary As String 
If SendStatusColl.OverallResult <> ResultCodes.rcOK Then 
 Summary = "Failed, Result=" & SendStatusColl.OverallResult 
Else 
     Dim Status As INTELLISMSLib.SendStatus 
     For Each Status In SendStatusColl 
 Summary = Summary & "To=" & Status.To & _ 
 ", MessageId=" & Status.MessageId & _ 
             ", Status=" & Status.ResultCode & vbCrLf 
     Next 
End If 
MsgBox Summary
```
The above examples send an 'IntelliSoftware' operator logo to a handset.

### 3.5. Send Unicode Message

#### SendUnicodeMessage ( To As String, Message As String, From As String ) As SendStatusCollection

#### SendUnicodeMessageHex ( To As String, MessageHex As String, From As String ) As SendStatusCollection

#### Description:

Sends a Unicode SMS message to multiple recipients via the Internet Gateway. The Unicode format is used to send multilingual messages not support by the standard GSM character set.

See Unicode Character Codes for more details.

#### Parameters:

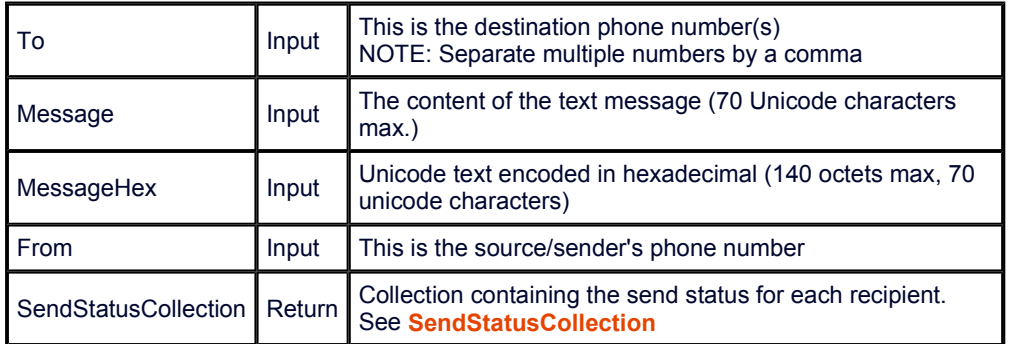

```
\overline{<^{\circ}}\blacktriangleSet IntelliSMS = Server.CreateObject("IntelliSoftware.IntelliSMS") 
IntelliSMS.Username = "MyUsername" 
IntelliSMS.Password = "MyPassword" 
Set SendStatusColl = IntelliSMS.SendUnicodeMessage _ 
     ("44771012345,44771023456", "Hello", "SENDER_ID") 
If SendStatusColl.OverallResult <> 1 Then 
     Summary = "Failed, Result=" & SendStatusColl.OverallResult 
Else 
     For Each Status In SendStatusColl 
         Summary = Summary & "To=" & Status.To & _
 ", MessageId=" & Status.MessageId & _ 
 ", Result=" & Status.ResultCode & "<BR>" 
     Next 
End If 
Response.Write Summary 
%>
```

```
Dim IntelliSMS As New INTELLISMSLib.IntelliSMS 
                                                                      \blacktriangleIntelliSMS.Username = "MyUsername" 
IntelliSMS.Password = "MyPassword" 
Dim SendStatusColl As INTELLISMSLib.SendStatusCollection 
Set SendStatusColl = IntelliSMS.SendUnicodeMessage _ 
 ("44771012345,44771023456", "Hello", "SENDER_ID") 
Dim Summary As String 
If SendStatusColl.OverallResult <> ResultCodes.rcOK Then 
    Summary = "Failed, Result=" & SendStatusColl.OverallResult 
Else 
    Dim Status As INTELLISMSLib.SendStatus 
    For Each Status In SendStatusColl 
       Summary = Summary & "To=" & Status.To \alpha ", MessageId=" & Status.MessageId & _ 
 ", Status=" & Status.ResultCode & vbCrLf 
    Next 
End If
MsgBox Summary
```
### 3.6. Get Credit Balance

#### GetBalance ( Balance As Variant ) As ResultCodes

#### Description:

Obtains the available credits on an account.

#### Parameters:

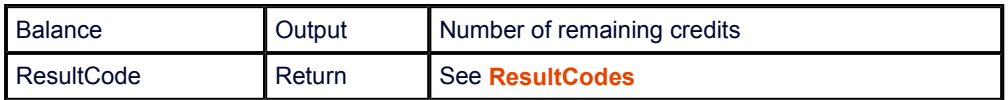

 $\boxed{\blacktriangle}$ 

 $\blacktriangle$ 

#### ASP Example:

```
\overline{<^{\circ}}Dim IntelliSMS 
Set IntelliSMS = Server.CreateObject
("IntelliSoftware.IntelliSMS") 
IntelliSMS.Username = "MyUsername" 
IntelliSMS.Password = "MyPassword" 
Dim Balance 
ResultCode = IntelliSMS.GetBalance ( Balance ) 
\frac{6}{6}
```
#### VB Example:

```
Dim IntelliSMS As New INTELLISMSLib.IntelliSMS 
IntelliSMS.Username = "MyUsername" 
IntelliSMS.Password = "MyPassword" 
Dim Balance As Variant 
Dim Result As INTELLISMSLib.ResultCodes 
Result = IntelliSMS.GetBalance ( Balance )
```
### 4. Collections

### 4.1. SendStatusCollection

Collection containing the send status for each recipient.

#### Methods:

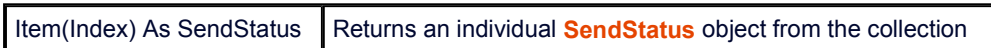

#### Properties:

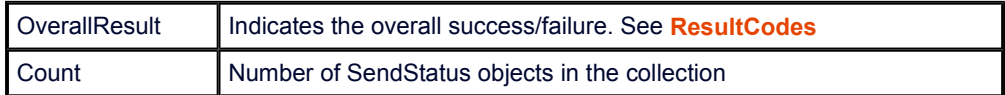

```
\overline{\langle \cdot \rangle}\blacktriangleSet IntelliSMS = Server.CreateObject("IntelliSoftware.IntelliSMS") 
IntelliSMS.Username = "MyUsername" 
IntelliSMS.Password = "MyPassword" 
Set SendStatusColl = IntelliSMS.SendMessageToMultipleRecipients _ 
     ("44771012345,44771023456", "Hello", "SENDER_ID") 
If SendStatusColl.OverallResult <> 1 Then 
     Summary = "Failed, Result=" & SendStatusColl.OverallResult 
Else 
     For Each Status In SendStatusColl 
         Summary = Summary & "To=" & Status.To \alpha ", MessageId=" & Status.MessageId & _ 
 ", Result=" & Status.ResultCode & "<BR>" 
     Next 
End If 
Response.Write Summary 
\frac{6}{6}
```

```
Dim IntelliSMS As New INTELLISMSLib.IntelliSMS 
                                                                     \blacktriangleIntelliSMS.Username = "MyUsername" 
IntelliSMS.Password = "MyPassword" 
Dim SendStatusColl As INTELLISMSLib.SendStatusCollection 
Set SendStatusColl = IntelliSMS.SendMessageToMultipleRecipients _ 
 ("44771012345,44771023456", "Hello", "SENDER_ID") 
Dim Summary As String 
If SendStatusColl.OverallResult <> ResultCodes.rcOK Then 
    Summary = "Failed, Result=" & SendStatusColl.OverallResult 
Else 
    Dim Status As INTELLISMSLib.SendStatus 
    For Each Status In SendStatusColl 
       Summary = Summary & "To=" & Status.To \alpha ", MessageId=" & Status.MessageId & _ 
 ", Status=" & Status.ResultCode & vbCrLf 
    Next 
End If
MsgBox Summary
```
### 5. Enumerations

### 5.1. ResultCodes Enumeration

#### INTELLISMSLib.ResultCodes

#### Description:

Indicates the success/failure of a request.

Returned by SendMessage, GetBalance, SendStatus.ResultCode and SendStatusCollection.OverallResult properties.

#### Values:

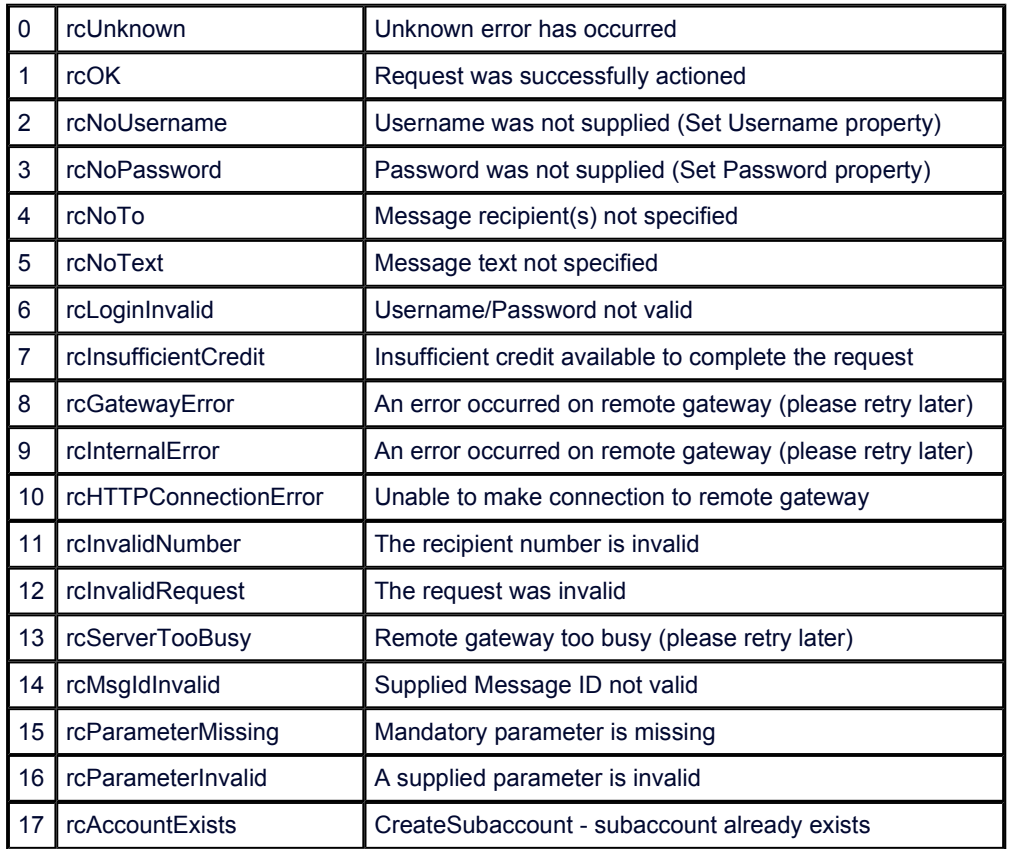

### 5.2. SendStatus Enumeration

Provides the send status for a recipient.

#### Properties:

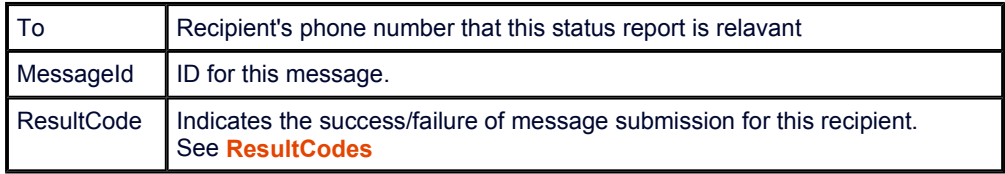

### 6. Advanced Features

### 6.1. Send to Distribution Lists (Group Send)

Our gateway allows you to send SMS messages to preconfigured Distribution Lists or Groups. To send to a Distribution List or Group simply insert the Group Name were you would normally place the recipient's phone number. Distribution Lists or Groups are setup in your online account login on the Contacts page.

### 6.2. Reply Tracking

The IntelliSoftware platform provides tracking of SMS replies, allowing you to determine which particular message a mobile user is replying to. When you submit a message to the SMS Gateway you can supply a User Context parameter. When a reply is received, the IntelliSoftware platform will included the User Context parameter when forwarding the message to your server.

The User Context can be supplied to the IntelliSoftware platform in the following ways:

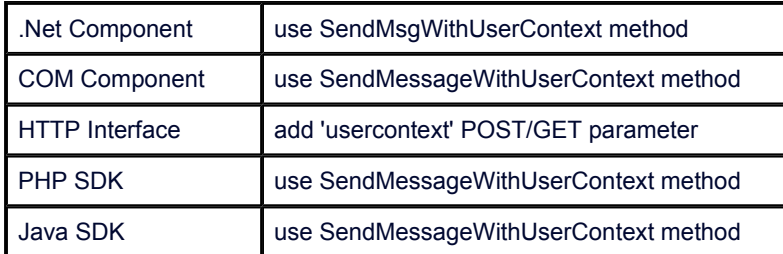

The IntelliSoftware platform will forward the User Context for received messages in the following ways:

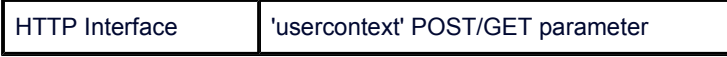